# SCXI™-1100 Calibration Procedure

## **Contents**

| Introduction                             | 1 |
|------------------------------------------|---|
| What Is Calibration?                     | 1 |
| Why Should You Verify?                   | 2 |
| How Often Should You Verify?             |   |
| Equipment and Other Test Requirements    | 2 |
| Test Equipment                           | 2 |
| Software and Documentation               | 3 |
| Software                                 |   |
| Documentation                            | 3 |
| Test Conditions                          | 3 |
| Verification Procedures                  | 4 |
| Setting Up the Module                    | 4 |
| Verifying the Performance of the Module  |   |
| Front and Rear Connector Pin Assignments |   |
| Specifications                           |   |

## Introduction

This document contains step-by-step instructions for verifying the performance of National Instruments SCXI-1100 modules.

#### What Is Calibration?

*Calibration* consists of verifying the measurement accuracy of a device and adjusting for any measurement error. *Verification* is measuring performance of a device and comparing the results to the factory specifications. Because the SCXI-1100 is not user-adjustable, calibrating this device consists of verifying the performance only.

National Instruments<sup>TM</sup>, NI<sup>TM</sup>, ni.com<sup>TM</sup>, NI-DAQ<sup>TM</sup>, and SCXI<sup>TM</sup> are trademarks of National Instruments Corporation. Product and company names mentioned herein are trademarks or trade names of their respective companies. For patents covering National Instruments products, refer to the appropriate location: **Help»Patents** in your software, the patents.txt file on your CD, or ni.com/patents.

August 2002 370155C-01

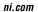

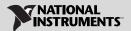

## Why Should You Verify?

The accuracy of electronic components drifts with time and temperature, which can affect measurement accuracy as the device ages. Verification ensures that the device still meets NI standards. If the results of the verification procedure indicate that the SCXI-1100 is out of specification, return it to NI for repair or replacement.

## **How Often Should You Verify?**

The measurement accuracy requirements of your application determine how often you should verify the SCXI-1100 module. NI recommends that you perform a complete calibration at least once every year. You can shorten this interval to 90 days or six months based on the demands of your application.

# **Equipment and Other Test Requirements**

This section describes the equipment, software, documentation, and test conditions required for verifying the performance of the SCXI-1100.

## **Test Equipment**

Verification requires a high-precision voltage source with at least 50 ppm accuracy and an E Series data acquisition (DAQ) device.

NI recommends you use the following instruments for verifying the performance of the SCXI-1100:

- Calibrator—Fluke 5700A
- National Instruments E Series DAQ device

If these instruments are not available, use the accuracy requirements listed above to select a substitute calibration standard.

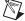

**Note** If you do not have custom connection hardware, you need a connector block such as the National Instruments SCXI-1300, a shielded 68-pin connector cable, a 50-pin ribbon cable, a 50-pin breakout box, and an SCXI-1349 adapter. These components give easy access to the individual pins on the SCXI-1100 front and rear connectors.

#### **Software and Documentation**

This section describes the software and documentation required for verifying the performance of the SCXI-1100 module.

#### Software

The only software required for this verification procedure is NI-DAQ 6.9x or earlier, which contains the required calibration functions.

#### **Documentation**

This calibration document contains all the information you need to complete the verification procedure. If you want more information about the product, refer to the <code>SCXI-1100 User Manual</code>, which you can download from <code>ni.com/manuals</code>. If you need more information about the calibration functions, refer to the <code>NI-DAQ Function Reference Help</code>, which you can find by selecting <code>Start\*Programs\*National Instruments\*\* NI-DAQ\*NI-DAQ Help\*NI-DAQ Function Reference Help</code>.

#### **Test Conditions**

Follow these guidelines to optimize the connection and the environment during verification:

- Keep connections to the SCXI module as short as possible. Long cables and wires act as antennae, picking up extra noise that can affect measurements.
- Use shielded copper wire for all cable connections to the module. Use twisted-pair wire to eliminate noise and thermal offsets.
- Maintain temperature between 18 and 28 °C.
- Keep relative humidity below 80%.
- Allow a warm-up time of at least 15 minutes for the SCXI module and 30 minutes for the E Series DAQ device to ensure the measurement circuitry is at a stable operating temperature.

## **Verification Procedures**

The SCXI-1100 does not maintain user-adjustable calibration constants, so you can only verify the performance of the module.

## **Setting Up the Module**

Complete the following steps to set up the SCXI-1100 module for verification:

- 1. Install the SCXI-1100 in Slot 1 of the SCXI chassis.
- 2. Connect the SCXI module and the E Series DAQ device using a 68-to-68-pin cable.
- Configure the hardware with Measurement & Automation Explorer (MAX). If you need more information on configuring the system, refer to the E Series DAQ device and SCXI-1100 documentation, which is available at ni.com/manuals.
- 4. Set all jumpers to their factory-default settings, as shown in Table 1.

Table 1. Factory-Default Jumper Settings

| Jumper | Description                                                                               | Configuration        |
|--------|-------------------------------------------------------------------------------------------|----------------------|
| W1     | Factory setting; parking position (used for ground-referenced sources)                    | 1 2 3                |
| W5     | Factory setting; connects MISO to SERDATOUT                                               | 1 2 3                |
| W6     | Factory setting; do not remove this jumper                                                | 1 2 3                |
| W7     | Factory setting; parking position. Disconnects the front connector from the module output | A B                  |
| W8     | Factory setting; parking position                                                         | A B R0 • • R1 R2 • • |

 Table 1. Factory-Default Jumper Settings (Continued)

| Jumper | Description                                                                                 | Configuration          |
|--------|---------------------------------------------------------------------------------------------|------------------------|
| W9     | Factory setting; connects pull-up resistor to SERDATOUT (revision C and later modules only) | A B R0 • • • R2 • •    |
| W10    | Factory setting; parking position (used with MIO devices in differential mode)              | A B R0 • • R1 • •      |
| W11    | Factory setting (revisions A and B only)                                                    | A B R0 • • R1 • • R2 • |

The SCXI-1100 module has jumpers that you can use to change the filter settings, as shown in Table 2. During the verification procedure, you need to change the filter settings to verify both the 4 Hz and 10 kHz measurement accuracies. You can change the filter settings without powering off the SCXI chassis.

Table 2. Jumper Filter Settings

| Jumper | Description                                              | Configuration |
|--------|----------------------------------------------------------|---------------|
| W2     | Factory setting is full bandwidth (FBW) and no filtering | 1<br>2<br>3   |
| W3     | 10 kHz lowpass filter                                    | 3 2 1         |
| W4     | 4 Hz lowpass filter                                      | A B <b>▶</b>  |

## Verifying the Performance of the Module

The verification procedure determines how well the SCXI-1100 module is meeting its specifications. You can use this information to select the appropriate calibration interval for your application.

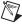

**Note** All calibration functions are contained in nidaq32.dll. For more information on these functions, refer to the *NI-DAQ Function Reference Help*, which is available at ni.com/manuals.

Complete the following steps to verify the performance of the SCXI-1100:

- 1. Read the *Test Conditions* section.
- 2. Refer to Table 4 for the specification limits to test. Table 4 shows all acceptable settings for the module. NI recommends that you verify all ranges and gains, but you can save time by checking only those ranges used in your application. Channel 0 is the only channel requiring verification because the SCXI-1100 module only contains one instrumentation amplifier.
- 3. Ensure that the E Series DAQ device is connected to the SCXI-1100.
- 4. Call Calibrate\_E\_Series to minimize the uncertainty associated with the E Series DAQ device. Set the following parameters:
  - **deviceNumber** = The device number assigned by MAX
  - calOp = ND SELF CALIBRATE (32700)
  - setOfCalConst = ND USER EEPROM AREA (37000)
  - calRefVolts = 0.0
- 5. Call MIO\_Config to enable dithering on the E Series DAQ device measurements. Set the following parameters:
  - **deviceNumber** = The device number assigned by MAX
  - dither = 1
  - useAMUX = 0
- 6. Configure the module jumpers for the filter you are testing, as shown in Tables 1 and 2.
- 7. Call SCXI Calibrate Setup. Set the following parameters:
  - **chassisID** = The value assigned by MAX
  - moduleSlot = 1
  - calOp = 1

- 8. Call SCXI\_Single\_Chan\_Setup to configure the module for single channel measurements. Set the following parameters:
  - **chassisID** = The value assigned by MAX
  - moduleSlot = 1
  - moduleChan = 0
  - **DAQdeviceNumber** = The device number for the E Series DAQ device, which is assigned by MAX
- 9. Call SCXI\_Set\_Gain to configure the module to the gain value you are testing. Set the following parameters:
  - **chassisID** = The value assigned by MAX
  - moduleSlot = 1
  - moduleChan = -1
  - **gain** = The gain value you are testing from Table 4
- 10. Wait for input to settle (1 s if you are testing the 4 Hz filter, 10 ms if you are testing the 10 kHz filter).
- 11. Call DAQ Op. Set the following parameters:
  - deviceNumber = The device number assigned by MAX
  - channel = 0
  - gain = 1 for a 16-bit E Series DAQ device or -1 for a 12-bit E Series DAQ device
  - count = 100
  - sampleRate = 100
- 12. Call SCXI\_Scale to convert the reading from binary to voltage. Set the following parameters:
  - **chassisID** = The value assigned by MAX
  - moduleSlot = 1
  - channel = 0
  - **SCXIgain** = The gain you are testing
  - TBgain = 1
  - **DAQboard** = The device number for the E Series DAQ device
  - DAQChannel = 0
  - DAQgain = 1
  - numPoints = 100
  - **binArray** = The array returned from the DAQ\_Op

Average the results and save the average for later calculations. This value is the zero offset that you subtract from subsequent measurements.

- 13. Call SCXI Calibrate Setup. Set the following parameters:
  - **chassisID** = The value assigned by MAX
  - moduleSlot = 1
  - calOp = 0
- 14. Call SCXI\_Single\_Chan\_Setup to configure the module for single channel measurements. Set the following parameters:
  - **chassisID** = The value assigned by MAX
  - moduleSlot = 1
  - moduleChan = 0
  - **DAQdeviceNumber** = The device number for the E Series DAQ device, which is assigned by MAX
- 15. Call SCXI\_Set\_Gain to configure the module to the gain value you are testing. Set the following parameters:
  - **chassisID** = The value assigned by MAX
  - moduleSlot = 1
  - moduleChan = -1
  - **gain** = The gain value you are testing from Table 4
- 16. Input the test voltage listed in Table 4 into Channel 0 of the SCXI-1100 module.
- 17. Wait for input to settle (1 s if you are testing the 4 Hz filter, 10 ms if you are testing the 10 kHz filter).
- 18. Call DAQ Op. Set the following parameters:
  - **deviceNumber** = The device number assigned by MAX
  - channel = 0
  - gain = 1 for a 16-bit E Series DAQ device or -1 for a 12-bit E Series DAQ device
  - count = 100
  - sampleRate = 100
- 19. Call SCXI\_Scale to convert the reading from binary to voltage. Set the following parameters:
  - **chassisID** = The value assigned by MAX
  - moduleSlot = 1
  - channel = 0
  - SCXIgain = The gain you are testing
  - TBgain = 1
  - **DAQboard** = The device number for the E Series DAQ device
  - DAOChannel = 0

- DAQgain = 1
- **numPoints** = 100
- **binArray** = The array returned from the DAQ\_Op

The result is a set of scaled voltages you read from the SCXI-1100 module.

- 20. Average the results returned from the SCXI\_Scale. Subtract the zero offset that you calculated in step 12 from this averaged value. Compare the result to the upper and lower limits in Table 4.
- 21. Repeat steps 7 through 20 for the remaining test points and gains.
- 22. Repeat steps 6 through 21 for the remaining filter settings.

You have finished verifying the performance of the SCXI-1100 module. If the device fails to meet its required specifications, contact NI for repair or replacement.

## **Front and Rear Connector Pin Assignments**

Table 3 shows the pin assignments for the SCXI-1100 module front panel connector. Figure 1 shows the pin assignments for the SCXI-1100 rear panel connector.

Table 3. SCXI-1100 Front Connector Pin Assignments

|            | Column         |           |       |  |
|------------|----------------|-----------|-------|--|
| Pin Number | A B C          |           |       |  |
| 32         | CGND           | СН0-      | СН0+  |  |
| 31         | NC             | CH1-      | CH1+  |  |
| 30         | NC             | CH2-      | CH2+  |  |
| 29         | NC             | СН3-      | CH3+  |  |
| 28         | NC             | CH4–      | CH4+  |  |
| 27         | NC             | CH5-      | CH5+  |  |
| 26         | NC             | СН6-      | СН6+  |  |
| 25         | NC CH7- CH7+   |           | CH7+  |  |
| 24         | CGND CH8- CH8+ |           | CH8+  |  |
| 23         | NC             | CH9- CH9+ |       |  |
| 22         | NC             | CH10-     | CH10+ |  |
| 21         | NC             | CH11-     | CH11+ |  |

 Table 3. SCXI-1100 Front Connector Pin Assignments (Continued)

|            | Column          |                 |       |  |
|------------|-----------------|-----------------|-------|--|
| Pin Number | A               | В               | C     |  |
| 20         | NC              | CH12-           | CH12+ |  |
| 19         | NC              | CH13-           | CH13+ |  |
| 18         | NC              | CH14-           | CH14+ |  |
| 17         | NC              | CH15-           | CH15+ |  |
| 16         | CGND            | CH16-           | CH16+ |  |
| 15         | NC              | CH17-           | CH17+ |  |
| 14         | NC              | CH18-           | CH18+ |  |
| 13         | NC              | CH19-           | CH19+ |  |
| 12         | NC              | CH20-           | CH20+ |  |
| 11 NC      |                 | CH21-           | CH21+ |  |
| 10 NC      |                 | CH22-           | CH22+ |  |
| 9          | NC              | CH23-           | CH23+ |  |
| 8          | OUTPUT          | PUT CH24- CH24- |       |  |
| 7          | AOREF           | CH25-           | CH25+ |  |
| 6          | GUARD           | CH26-           | CH26+ |  |
| 5          | CGND            | CH27-           | CH27+ |  |
| 4          | 4 DTEMP         |                 | CH28+ |  |
| 3          | MTEMP           | CH29-           | CH29+ |  |
| 2          | CGND            | CH30-           | CH30+ |  |
| 1          | +5V CH31- CH31+ |                 | CH31+ |  |

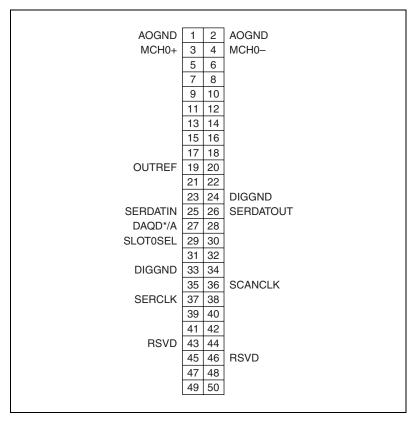

Figure 1. SCXI-1100 Rear Connector Pin Assignments

# **Specifications**

This section contains test specifications for the SCXI-1100 module. The test point value should fall between the upper limit and lower limit values.

**Table 4.** SCXI-1100 Filter Specifications

|      |              |                   | 4 Hz Filter        |                    | 10 kHz Filter      |                    |
|------|--------------|-------------------|--------------------|--------------------|--------------------|--------------------|
| Gain | Range<br>(V) | Test<br>Point (V) | Upper<br>Limit (V) | Lower<br>Limit (V) | Upper<br>Limit (V) | Lower<br>Limit (V) |
| 1    | 10.000       | 9.5000            | 9.505015           | 9.494985           | 9.505015           | 9.494985           |
| 1    | 10.000       | 0.0000            | 0.000265           | -0.000265          | 0.000265           | -0.000265          |
| 1    | 10.000       | -9.5000           | -9.494985          | -9.505015          | -9.494985          | -9.505015          |
| 2    | 5.000        | 4.5000            | 4.506940           | 4.493060           | 4.506940           | 4.493060           |

Table 4. SCXI-1100 Filter Specifications (Continued)

|      |              |                   | 4 Hz Filter        |                    | 10 kHz Filter      |                    |
|------|--------------|-------------------|--------------------|--------------------|--------------------|--------------------|
| Gain | Range<br>(V) | Test<br>Point (V) | Upper<br>Limit (V) | Lower<br>Limit (V) | Upper<br>Limit (V) | Lower<br>Limit (V) |
| 2    | 5.000        | 0.0000            | 0.000190           | -0.000190          | 0.000190           | -0.000190          |
| 2    | 5.000        | -4.5000           | -4.493060          | -4.506940          | -4.493060          | -4.506940          |
| 5    | 2.000        | 1.9000            | 1.902965           | 1.897035           | 1.902965           | 1.897035           |
| 5    | 2.000        | 0.0000            | 0.000115           | -0.000115          | 0.000115           | -0.000115          |
| 5    | 2.000        | -1.9000           | -1.897035          | -1.902965          | -1.897035          | -1.902965          |
| 10   | 1.000        | 0.9500            | 0.951510           | 0.948490           | 0.951511           | 0.948489           |
| 10   | 1.000        | 0.0000            | 0.000085           | -0.000085          | 0.000086           | -0.000086          |
| 10   | 1.000        | -0.9500           | -0.948490          | -0.951510          | -0.948489          | -0.951511          |
| 20   | 0.500        | 0.4500            | 0.450750           | 0.449250           | 0.450751           | 0.449249           |
| 20   | 0.500        | 0.0000            | 0.000075           | -0.000075          | 0.000076           | -0.000076          |
| 20   | 0.500        | -0.4500           | -0.449250          | -0.450750          | -0.449249          | -0.450751          |
| 50   | 0.200        | 0.1900            | 0.190345           | 0.189655           | 0.190346           | 0.189654           |
| 50   | 0.200        | 0.0000            | 0.000060           | -0.000060          | 0.000061           | -0.000061          |
| 50   | 0.200        | -0.1900           | -0.189655          | -0.190345          | -0.189654          | -0.190346          |
| 100  | 0.100        | 0.0950            | 0.095198           | 0.094803           | 0.095199           | 0.094802           |
| 100  | 0.100        | 0.0000            | 0.000055           | -0.000055          | 0.000056           | -0.000056          |
| 100  | 0.100        | -0.0950           | -0.094803          | -0.095198          | -0.094802          | -0.095199          |
| 200  | 0.050        | 0.0450            | 0.045123           | 0.044878           | 0.045124           | 0.044877           |
| 200  | 0.050        | 0.0000            | 0.000055           | -0.000055          | 0.000056           | -0.000056          |
| 200  | 0.050        | -0.0450           | -0.044878          | -0.045123          | -0.044877          | -0.045124          |
| 500  | 0.020        | 0.0190            | 0.019079           | 0.018922           | 0.019080           | 0.018921           |
| 500  | 0.020        | 0.0000            | 0.000050           | -0.000050          | 0.000051           | -0.000051          |
| 500  | 0.020        | -0.0190           | -0.018922          | -0.019079          | -0.018921          | -0.019080          |
| 1000 | 0.010        | 0.0095            | 0.009560           | 0.009440           | 0.009561           | 0.009439           |
| 1000 | 0.010        | 0.0000            | 0.000046           | -0.000046          | 0.000047           | -0.000047          |
| 1000 | 0.010        | -0.0095           | -0.009440          | -0.009560          | -0.009439          | -0.009561          |

Table 4. SCXI-1100 Filter Specifications (Continued)

|      |              |                   | 4 Hz Filter        |                    | 10 kHz             | Filter             |
|------|--------------|-------------------|--------------------|--------------------|--------------------|--------------------|
| Gain | Range<br>(V) | Test<br>Point (V) | Upper<br>Limit (V) | Lower<br>Limit (V) | Upper<br>Limit (V) | Lower<br>Limit (V) |
| 2000 | 0.005        | 0.0045            | 0.004552           | 0.004448           | 0.004553           | 0.004447           |
| 2000 | 0.005        | 0.0000            | 0.000046           | -0.000046          | 0.000047           | -0.000047          |
| 2000 | 0.005        | -0.0045           | -0.004448          | -0.004552          | -0.004447          | -0.004553          |